## **Teams App installieren**

1. Geben Sie auf google ''Teams herunterladen'' ein und klicken Sie den ersten Link an

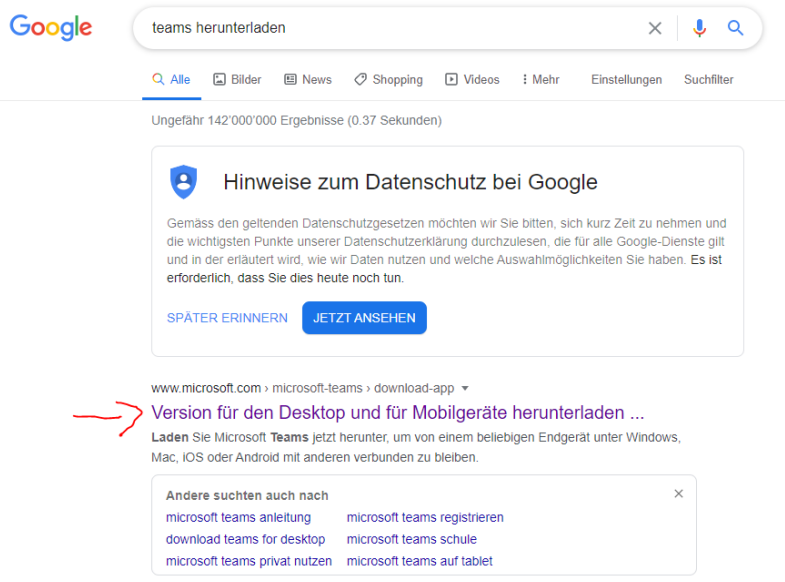

2. Klicken Sie auf ''Auf den Desktop herunterladen''

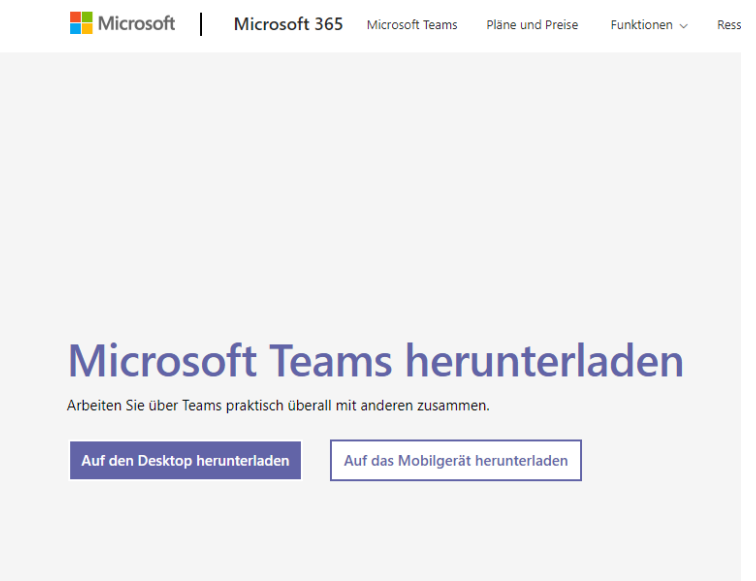

3. Die heruntergeladene Datei finden Sie im Ordner ''Downloads''. Klicken Sie darauf und installieren Sie es.